# **VERITAS Volume Manager**™ **3.1**

**Notes sur le matériel**

**Solaris**

Octobre 2000 30-000114-011

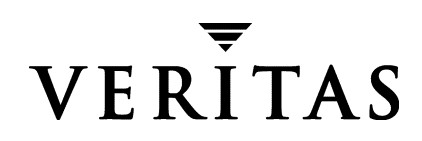

#### **Exclusion de responsabilité**

Les informations contenues dans cette documentation peuvent être modifiées sans préavis. VERITAS Software Corporation ne fournit aucune garantie en ce qui concerne le présent manuel, y compris, mais sans restriction, en ce qui concerne les garanties implicites de commercialisation et d'adéquation à un objectif particulier. VERITAS Software Corporation ne peut être tenue pour responsable des erreurs qui pourraient figurer dans cette documentation ni pour les dommages fortuits ou indirects relatifs à la délivrance et à l'utilisation de ce manuel.

#### **Copyright**

Copyright © 2000 VERITAS Software Corporation. Tous droits réservés. VERITAS est une marque déposée de VERITAS Software Corporation aux États-Unis d'Amérique et dans d'autres pays. Le logo VERITAS et VERITAS Volume Manager sont des marques de VERITAS Software Corporation. Toutes les autres marques ou marques déposées mentionnées dans cette documentation sont la propriété de leur détenteur respectif.

Imprimé en États-Unis d'Amérique, octobre 2000

VERITAS Software Corporation 1600 Plymouth St. Mountain View, CA 94043 États-Unis d'Amérique

Téléphone +1 650–335–8000 Télécopie +1 650–335–8050 www.veritas.com

# **Table des matières**

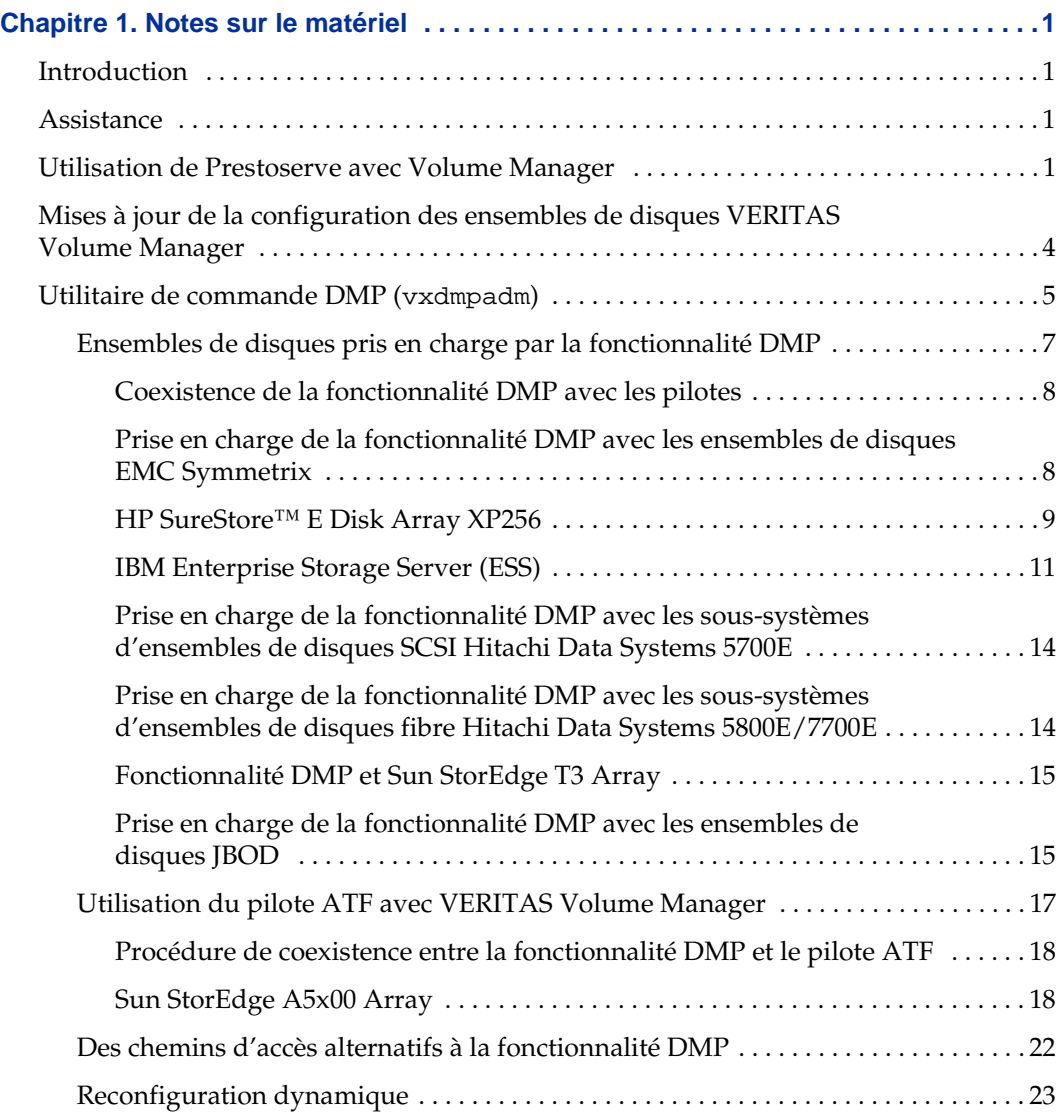

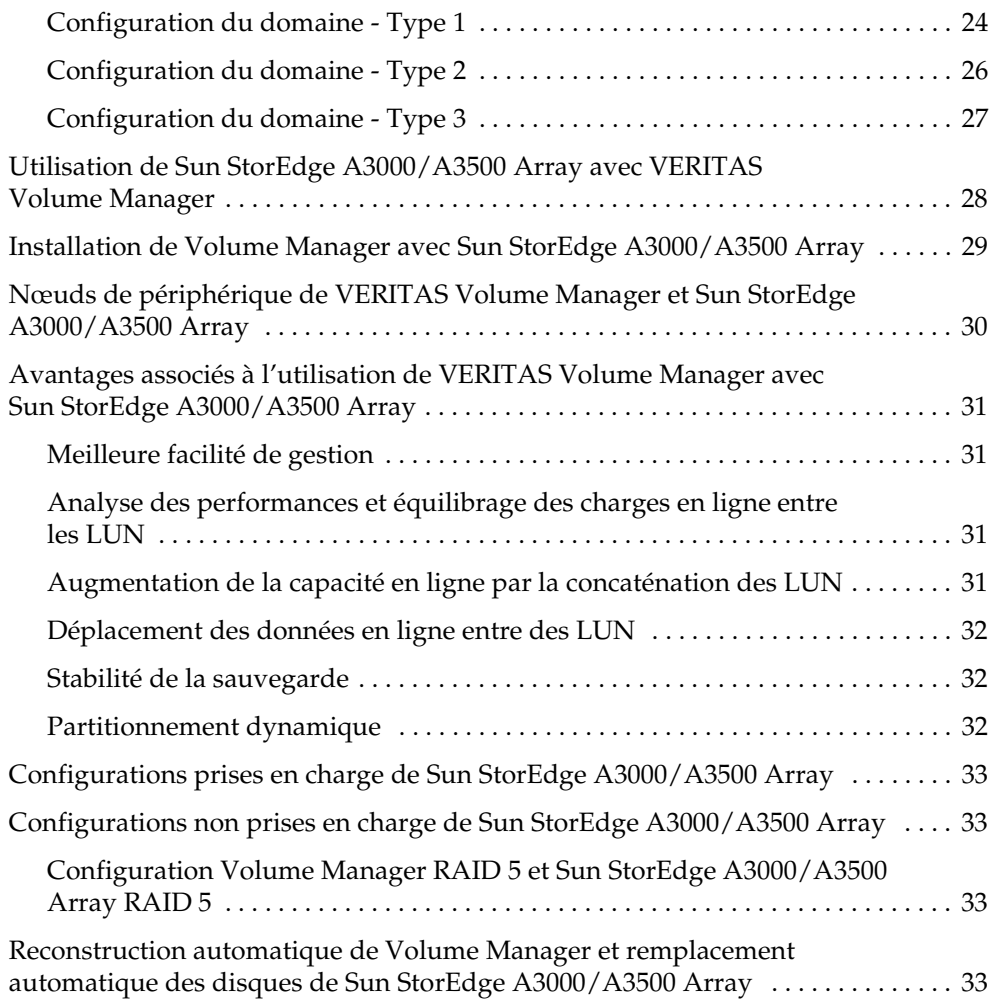

## <span id="page-4-0"></span>**Notes sur le matériel 1**

## <span id="page-4-1"></span>**Introduction**

Ce document contient des informations sur la prise en charge du matériel pour VERITAS Volume Manager™ version 3.1.

Cette version de Volume Manager a été testée sur :

- Solaris 2.6
- ◆ Solaris 7 (32 et 64 bits)
- ◆ Solaris 8 (32 et 64 bits)

## <span id="page-4-2"></span>**Assistance**

Pour obtenir des informations sur la licence ou sur les packages de services VERITAS®, veuillez contacter le support technique de VERITAS.

Clients aux États-Unis : 1-800-342-0652 Clients dans les autres pays : veuillez visiter le site Web http://support.veritas.com/menu\_ddProduct\_VOLUMEMAN.htm pour obtenir les informations de contact du support technique international. Clients en France : +33 (0)1-41-04-52-02 Télécopie : +1 (650) 335-8428 Courrier électronique : eusupport@veritas.com

Pour toute question de licence : licensing@veritas.com

## <span id="page-4-3"></span>**Utilisation de Prestoserve avec Volume Manager**

Prestoserve est conçu pour accroître les performances des systèmes de fichiers, notamment lorsque des systèmes de fichiers NFS sont utilisés sur un serveur. Pour cela, il est nécessaire d'utiliser le matériel NVRAM et les pilotes Prestoserve. Ce matériel offre un cache en réécriture non volatile, solide et rapide qui permet de retourner à l'utilisateur des données écrites sur un périphérique de disque et considérées comme complètes avant qu'elles n'atteignent le disque.

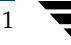

Ce mécanisme peut être configuré de façon à pouvoir fonctionner sous  $VxVM^{\circledR}$  en tant que remplacement direct du périphérique de disque utilisé par ce dernier. Cette approche ne présente pas de problème particulier pour VxVM, qui n'est pas affecté par le périphérique de cache sous-jacent. En cas de défaillance des périphériques NVRAM, il se peut que des données soient perdues si les disques sous-jacents à NVRAM ne sont pas mis à jour.

Prestoserve peut être configuré pour s'exécuter sur VxVM de telle manière que ce dernier remplace les disques qu'il contrôle. Dans ce cas, VxVM doit résoudre un certain nombre de problèmes.

Le problème le plus grave concerne le démarrage de Prestoserve. À la suite d'une erreur système, les pilotes Prestoserve provoquent un vidage de tous les tampons pleins en attente d'être vidés sur le disque. Si la demande de vidage se produit avant que les pilotes VxVM n'aient été chargés dans le noyau et que les périphériques de volume ne puissent être démarrés et ne soient disponibles, les tentatives de vidage sur les volumes de Prestoserve échoueront.

**Attention** Ce problème risque d'endommager le système de fichiers et d'entraîner la perte des données.

Pour éviter une telle situation, il est recommandé d'envoyer l'ordre de démarrage de Prestoserve après le démarrage des volumes. Pour cela, procédez comme suit :

**1.** Modifiez le fichier /etc/system afin d'ajouter la ligne suivante :

```
exclude: drv/pr
```
et supprimez toute ligne du type suivant :

forceload: drv/pr

Cela entraîne le chargement du pilote Prestoserve et le démarrage de l'opération de vidage *après* le démarrage des périphériques de volume.

**1.** Modifiez le fichier /etc/init.d/vxvm-startup2 et ajoutez les lignes suivantes à la fin du fichier :

```
modload /kernel/drv/pr
presto -p > /dev/null
```
Cela a pour effet d'initialiser le pilote Prestoserve (et de vider les blocs enregistrés) après le démarrage de tous les volumes.

Modifiez le fichier /etc/init.d/prestoserve et remplacez la ligne suivante :

presto -u

par celle-ci :

**presto -u** /mnt1 /mnt2 *...*

Où */mnt1* et */mnt2* indiquent chaque système de fichiers qui doit être accéléré à l'aide de Prestoserve. Veuillez noter que cette liste *ne* doit *pas* inclure /, /usr, /usr/kvm, /var ou /var/adm.

```
Attention Si presto ne démarre pas explicitement avec les systèmes de fichiers voulus, 
           tous les systèmes de fichiers seront accélérés par défaut. Cela risque 
           d'endommager des données (au redémarrage suivant) car les vérifications du 
           système de fichiers pour /, /usr, /usr/kvm, /var et /var/adm
           précèdent le vidage des tampons Prestoserve.
```
Comme cela est indiqué dans le *Guide d'utilisateur de Prestoserve*, il est important de ne pas redémarrer le système à l'aide de l'indicateur -r à moins qu'il n'ait été arrêté correctement. VxVM peut être utilisé pour ajouter et supprimer des lecteurs sans qu'une initialisation boot -r ne soit nécessaire.

Un deuxième problème, plus subtil, concerne l'utilisation des périphériques de disque par Prestoserve. À l'instar de certaines applications (y compris Prestoserve), VxVM conserve des numéros de périphérique entre les redémarrages. Cependant, si un disk group est déplacé d'un ordinateur à un autre (ou lorsque le rattachement des disques fait réapparaître des disk groups qui ne fonctionnaient pas auparavant), il se peut qu'un conflit de mineurs soit détecté. VxVM tente d'éviter ce problème en utilisant des plages de numéros de périphérique attribués au hasard (ce qui rend les conflits moins probables). Cependant, cette stratégie risque d'échouer si la même plage de numéros a été attribuée au hasard pour deux disk groups d'ordinateurs différents.

La modification par VxVM de ses numéros de périphérique lors d'un redémarrage à la suite d'une erreur système présente le danger suivant : il se peut que Prestoserve vide ses tampons pleins sur des périphériques de volume inappropriés, ce qui risque de provoquer des conséquences dévastatrices.

Si les volumes de deux disk groups utilisent des numéros de périphérique conflictuels, le numéro de périphérique de l'un des volumes est temporairement remappé au redémarrage (ou lorsque le second disk group est importé). Il se peut qu'à chaque redémarrage, un remappage différent de celui sélectionné au redémarrage précédent soit choisi, ce qui peut créer des problèmes avec Prestoserve. Chaque fois que le numéro de périphérique d'un volume est temporairement remappé, le message suivant s'affiche sur la console :

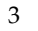

vxvm:vxconfigd: AVERTISSEMENT : Groupe ... : numéros de périphérique virtuel dupliqués : Le volume ... a été remappé de ancien-numéro vers nouveau-numéro

Si un tel message apparaît, vous devriez changer les numéros de tous les volumes dans le disk group nommé à l'aide de la commande vxdg reminor.

Pour vous assurer que Prestoserve ne rencontre jamais deux volumes avec des numéros de périphériques conflictuels, utilisez-le uniquement sur les volumes du disk group rootdg. Ce disk group est toujours importé en premier et ainsi, il ne peut pas entrer en conflit avec un disk group précédemment importé.

## <span id="page-7-0"></span>**Mises à jour de la configuration des ensembles de disques VERITAS Volume Manager**

Cette section indique les ensembles de disques pris en charge pour la fonctionnalité de chemins d'accès multiples (DMP, *Dynamic Multipathing*) et décrit comment utiliser Volume Manager avec Sun StorEdge A3000/A3500 Array.

- Utilitaire de commande DMP (vxdmpadm)
- Ensembles de disques pris en charge avec la fonctionnalité DMP
- ◆ Utilisation de Sun StorEdge A3000/A3500 Array avec VERITAS Volume Manager
- Installation de Volume Manager avec Sun StorEdge A3000/A3500 Array
- ◆ Nœuds de périphérique VERITAS Volume Manager et Sun StorEdge A3000/A3500 Array
- ◆ Avantages associés à l'utilisation de VERITAS Volume Manager avec Sun StorEdge A3000/A3500 Array
- ◆ Configurations de VERITAS Volume Manager et de Sun StorEdge A3000/A3500 Array prises ou non en charge
- Fonctionnalités de reconstruction automatique de Volume Manager et de remplacement automatique des disques de Sun StorEdge A3000/A3500 Array

## <span id="page-8-0"></span>**Utilitaire de commande DMP (vxdmpadm)**

L'utilitaire vxdmpadm gère la fonctionnalité de chemins d'accès multiples de Volume Manager. Voir la page man de l'utilitaire vxdmpadm(1M) pour obtenir une description détaillée des options et des attributs de cette commande.

La commande listctlr de l'utilitaire vxdmpadm vous permet de lister tous les contrôleurs qui sont connectés aux disques attachés à l'hôte. Par exemple, utilisez la commande suivante :

#### **# vxdmpadm listctlr all**

pour afficher la sortie suivante :

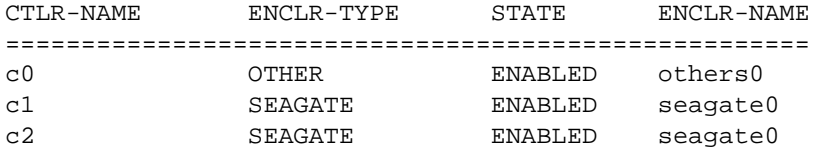

La sortie affichée ci-dessus indique que :

- le premier contrôleur  $\circ$ 0 est connecté aux disques qui n'appartiennent pas à une catégorie DMP reconnue ;
- les deuxième et troisième contrôleurs (c1 et c2) sont connectés à l'ensemble de disques A5x00 (SEAGATE).

L'état de tous les contrôleurs ci-dessus est ENABLED (ACTIVÉ), ce qui indique qu'ils sont disponibles pour des opérations d'E/S.

L'état DISABLE (DÉSACTIVÉ) indique que les contrôleurs ne sont pas disponibles pour des opérations d'E/S. Cela peut être dû à un matériel défectueux ou à la désactivation des opérations d'E/S sur ce contrôleur par l'administrateur système. L'état du contrôleur peut être modifié à l'aide de l'utilitaire vxdmpadm.

Pour lister tous les chemins d'accès connectés à un contrôleur particulier, vous pouvez utiliser l'option getsubpaths avec l'attribut ctlr. Par exemple, utilisez la commande suivante :

#### **# vxdmpadm getsubpaths ctlr=c1**

pour afficher la sortie suivante :

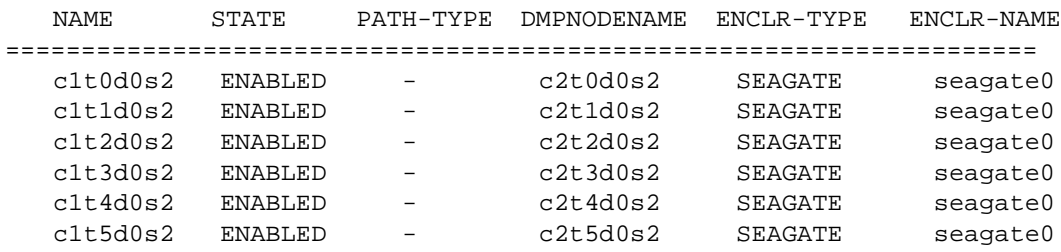

5

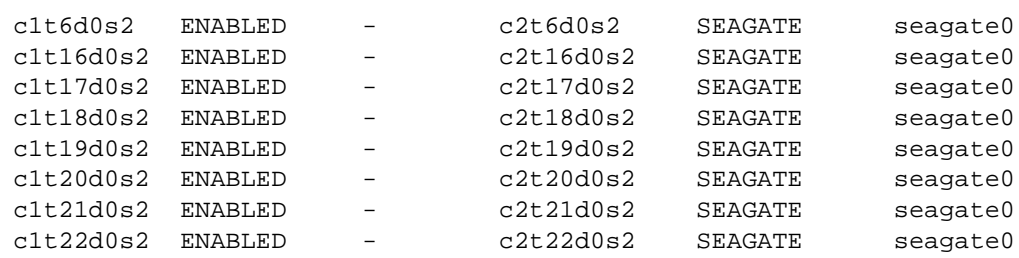

La sortie affiche les chemins d'accès connectés au contrôleur **c1.**

Les informations supplémentaires affichées indiquent que :

- ◆ l'état du chemin c1t0d0s2 (représenté par des nœuds dans les répertoires /dev/rdsk et /dev/dsk) est ENABLED (ACTIVÉ) ;
- ◆ le chemin d'accès c1t0d0s2 est représenté par le métanœud DMP c1t0d0s2, qui est représenté par les nœuds de périphérique dans les répertoires /dev/vx/dmp et /dev/vx/rdmp.

Vous pouvez utiliser l'option getsubpaths avec l'attribut dmpnodename pour lister tous les chemins d'accès connectés à un LUN (représenté par un périphérique DMP). Par exemple, pour lister les informations sur les chemins d'accès au LUN c1t0d0s2, utilisez la commande suivante :

#### **# vxdmpadm getsubpaths dmpnodename=c1t0d0s2**

pour afficher la sortie suivante :

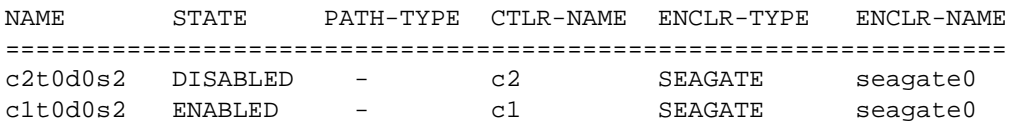

La liste ci-dessus indique que le périphérique DMP c1t0d0s2 a deux chemins d'accès, c1t0d0s2 and c2t0d0s2. Des informations supplémentaires indiquent qu'un seul de ces chemin est disponible pour des opérations d'E/S. Un de ces chemins est dans l'état ENABLED (ACTIVÉ) et l'autre dans l'état DISABLED (DÉSACTIVÉ). Les deux chemins d'accès se trouvent dans un ensemble de disques SEAGATE.

Pour obtenir le nom d'un périphérique DMP qui contrôle un chemin d'accès particulier, il est possible de combiner l'option getdmpnode avec l'attribut nodename en utilisant la commande suivante :

#### **# vxdmpadm getdmpnode nodename=c1t0d0s2**

pour afficher la sortie suivante :

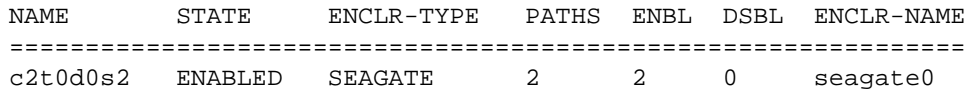

Cet exemple de sortie indique que c2t0d0s2 est l'un des deux chemins d'accès au périphérique DMP c2t0d0s2.

## <span id="page-10-0"></span>**Ensembles de disques pris en charge par la fonctionnalité DMP**

**Remarque** Les ensembles de disques pris en charge par la fonctionnalité DMP consistent en un sous-ensemble des baies de disques gérées par Volume Manager. Les ensembles de disques suivants peuvent présenter des chemins d'accès multiples au même disque. D'autres ensembles de disques, qui ne sont pas listés ici, ne peuvent avoir qu'un chemin d'accès unique à un disque physique.

La fonctionnalité de chemins d'accès multiples de Volume Manager prend en charge les ensembles de disques suivants :

- EMC Symmetrix<sup>™</sup>
- HP SureStore™ E Disk Array XP256
- IBM Enterprise Storage Servers™ (ESS)
- ◆ Hitachi Data Systems™ 5700E Disk Array Subsystem™
- ◆ Hitachi Data Systems 5800E/7700E Disk Array Subsystem™
- Sun StorEdge A5x00 Array™
- Sun StorEdge T3 Array™
- **JBOD** (Just a Bunch of Disks)
- ◆ Disques SEAGATE qui retournent des numéros de série uniques dans des données d'interrogation SCSI standard
- ◆ Ensemble de disques Storage Computer™ OmniRaid™. Lorsque des ensembles de disques à chemins d'accès multiples Storage Computer sont connectés au système pendant l'utilisation de Volume Manager 3.1, vous devez attribuer un *nom de système* unique à chaque ensemble de disques connecté à un ordinateur. Le manuel *RAID 5 User's Manuel*, disponible sur le site ftp www.storage.com, indique comment définir un nom de système pour les ensembles de disques Storage Computer.
- ◆ Ensemble de disques ECCS™ Synchronix™

#### <span id="page-11-0"></span>**Coexistence de la fonctionnalité DMP avec les pilotes**

La fonctionnalité DMP de Volume Manager prend également en charge la coexistence avec les ensembles de disques suivants :

- DG CLARiiON avec le pilote ATF installé sur le système
- ◆ SYMBIOS Sun StorEdge A3000/A3500 Array, uniquement lorsque le pilote RDAC est installé sur le système

#### <span id="page-11-1"></span>**Prise en charge de la fonctionnalité DMP avec les ensembles de disques EMC Symmetrix**

La fonctionnalité DMP de Volume Manager ne fonctionne avec l'ensemble de disques EMC Symmetrix que s'il est configuré dans le *mode de numéro de série commun*. En effet, seule la configuration dans ce mode fournit une identification de périphérique unique sur des chemins d'accès différents, ce qui permet à la fonctionnalité DMP de configurer sa base de données. Sans ce mode, la fonctionnalité de chemins d'accès multiples n'est pas disponible. Elle ne peut pas accéder aux disques EMC Symmetrix en tant que disques individuels avec un chemin d'accès unique trouvé en analysant l'arbre d'informations du périphérique dans le noyau.

Les conditions suivantes doivent être réunies pour que cette fonctionnalité puisse être utilisée avec l'ensemble de disques EMC Symmetrix :

- Il est nécessaire que les utilisateurs programment leurs ensembles de disques EMC Symmetrix dans le *mode de numéro de série commun* avant d'installer le package Volume Manager.
- Le niveau minimum de microcode sur EMC Symmetrix devrait être :

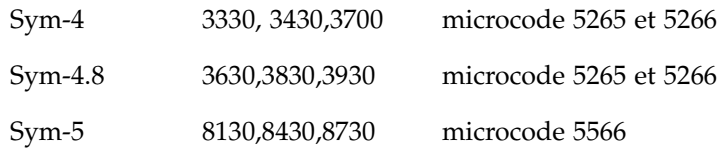

- ◆ Le *mode de numéro de série commun* devrait être activé pour tous les canaux qui participent à la fonctionnalité DMP. Cela se produit lors de l'installation, lorsque l'ingénieur commercial d'EMC configure l'ensemble de disques Symmetrix.
- ◆ En outre, le *mode de désactivation de la réinitialisation de la mise en file d'attente lorsque l'unité est à l'écoute* doit être défini pour tous les canaux qui participent à la fonctionnalité DMP. Cela se produit également lors de l'installation, lorsque l'ingénieur commercial d'EMC configure l'ensemble de disques Symmetrix.

Veuillez contacter le support technique d'EMC pour obtenir des instructions.

La fonctionnalité DMP prend en charge les passerelles de données SCSI et SAN à l'aide des cartes JNI et QLOGIC.

La fonctionnalité DMP prend en charge les contrôleurs Ultra SCSI et SCSI différentiel large rapide (FWD, *Fast Wide Differential*) utilisés avec l'ensemble de disques EMC Symmetrix.

- La prise en charge des contrôleurs Ultra SCSI et FWD SCSI a été testée sur le contrôleur EMC OSD (Open System Director).
- La fonctionnalité DMP a été testée et est prise en charge sur les contrôleurs fibre Jaycor : microprogramme de niveau F et pilote de niveaux V2.0.1EMC et V2.0.2EMC. Veuillez contacter Jaycor et EMC pour obtenir des informations sur les pilotes les plus récents pris en charge par le contrôleur spécifique utilisé sur EMC Symmetrix.

**Remarque** Il est important de supprimer les marques de commentaire dans la ligne failover= line dans /kernel/drv/fca.conf pour le failover de la fonctionnalité DMP car cela permet de déterminer plus rapidement si un chemin est incorrect. La durée par défaut est supérieure à cinq minutes, mais l'utilisateur peut définir une valeur inférieure.

Veuillez contacter votre représentant commercial pour obtenir des mises à jour sur la prise en charge du matériel.

#### <span id="page-12-0"></span>HP SureStore™ E Disk Array XP256

Les niveaux minimums du pilote logiciel et du microcode pour l'adaptateur JNI sont les suivants :

Pilote logiciel FC64-1063 : le niveau minimum est V2.3. Le niveau actuel V2.4.1 est recommandé.

Microcode FC64-1063 : niveau minimum 13.3.5 ou supérieur.

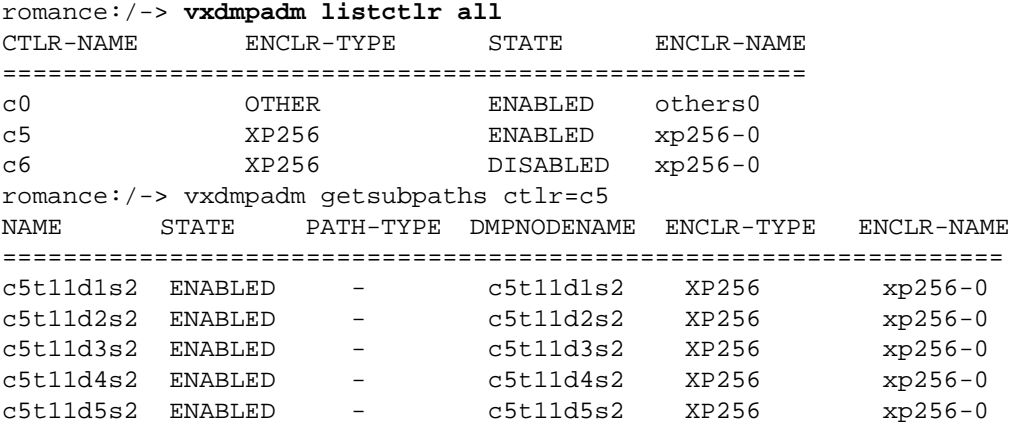

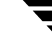

```
c5t11d6s2 ENABLED - c5t11d6s2 XP256 xp256-0
c5t11d7s2 ENABLED - c5t11d7s2 XP256 xp256-0
c5t11d8s2 ENABLED - c5t11d8s2 XP256 xp256-0
c5t11d9s2 ENABLED - c5t11d9s2 XP256 xp256-0
c5t11d10s2 ENABLED - c5t11d10s2 XP256 xp256-0
c5t11d11s2 ENABLED - c5t11d11s2 XP256 xp256-0
c5t11d12s2 ENABLED - c5t11d12s2 XP256 xp256-0
romance:/-> vxdisk list
DEVICE TYPE DISK GROUP STATUS
c0t0d0s2 sliced - - error
c5t11d1s2 sliced disk04 rootdg online
c5t11d2s2 sliced disk05 rootdg online
c5t11d3s2 sliced disk06 rootdg online
c5t11d4s2 sliced disk07 rootdg online
c5t11d5s2 sliced disk08 rootdg online
c5t11d6s2 sliced - - error
c5t11d7s2 sliced - - error
c5t11d8s2 sliced - - error
c5t11d9s2 sliced - - error
c5t11d10s2 sliced disk01 rootdg online
c5t11d11s2 sliced disk02 rootdg online
c5t11d12s2 sliced disk03 rootdg online
romance:/-> vxdisk list disk03
Device: c5t11d12s2
devicetag: c5t11d12
type: sliced
hostid: romance
disk: name=disk03 id=961801990.1071.romance
group: name=rootdg id=961801968.1025.romance
flags: online ready private autoconfig autoimport imported
pubpaths: block=/dev/vx/dmp/c5t11d12s4
  char=/dev/vx/rdmp/c5t11d12s4
privpaths: block=/dev/vx/dmp/c5t11d12s3
  char=/dev/vx/rdmp/c5t11d12s3
version: 2.1
iosize: min=512 (bytes) max=256 (blocks)
public: slice=4 offset=0 len=14417280
private: slice=3 offset=1 len=2879
update: time=963519037 seqno=0.240
headers: 0 248
configs: count=1 len=2104
logs: count=1 len=318
Defined regions:
config priv 000017-000247[000231]: copy=01 offset=000000
  disabled
config priv 000249-002121[001873]: copy=01 offset=000231
  disabled
```

```
log priv 002122-002439[000318]: copy=01 offset=000000
  disabled
Multipathing information:
numpaths: 2
c5t11d12s2 state=enabled
c6t8d12s2 state=disabled
```
#### <span id="page-14-0"></span>**IBM Enterprise Storage Server (ESS)**

Les niveaux minimum du pilote logiciel et du microcode pour l'adaptateur JNI sont les suivants :

- ◆ Pilote logiciel FC64-1063 : le niveau minimum est V2.3. Le niveau actuel V2.4.1 est recommandé.
- ◆ Microcode FC64-1063 : niveau minimum 13.3.5 ou supérieur.

Patchs requis par QLogic Solaris V2.6 :

- ◆ 105181-15 SunOS 5.6 : patch de mise à jour du noyau
- ◆ 105797-06 SunOS 5.6 : /kernal/drv/sd patch
- ◆ 105604-07 SunOS 5.6 : ebus/pci/rootnex driver patch

Patchs requis par JNI Solaris V2.6 :

- ◆ 105181-19 SunOS 5.6: patch de mise à jour du noyau
- ◆ 105356-13 SunOS 5.6: /kernel/drv/ssd and /kernel/drv/sd patch
- ◆ 105600-15 SunOS 5.6: /kernel/drv/isp patch

Paramètres de Solaris :

- $\bullet$  set sd:sd\_max\_throttle = 24
- $\blacklozenge$  set sd:sd\_io\_time=0xf0
- ◆ set sd:sd\_retry\_count=10

#### **# vxdmpadm listctlr all**

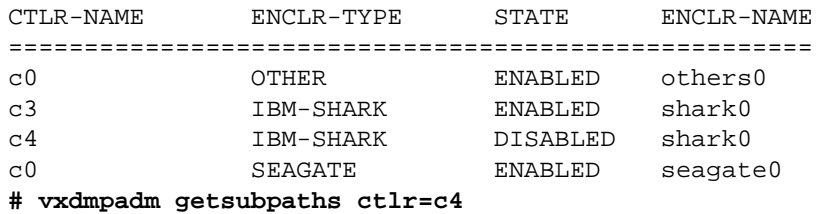

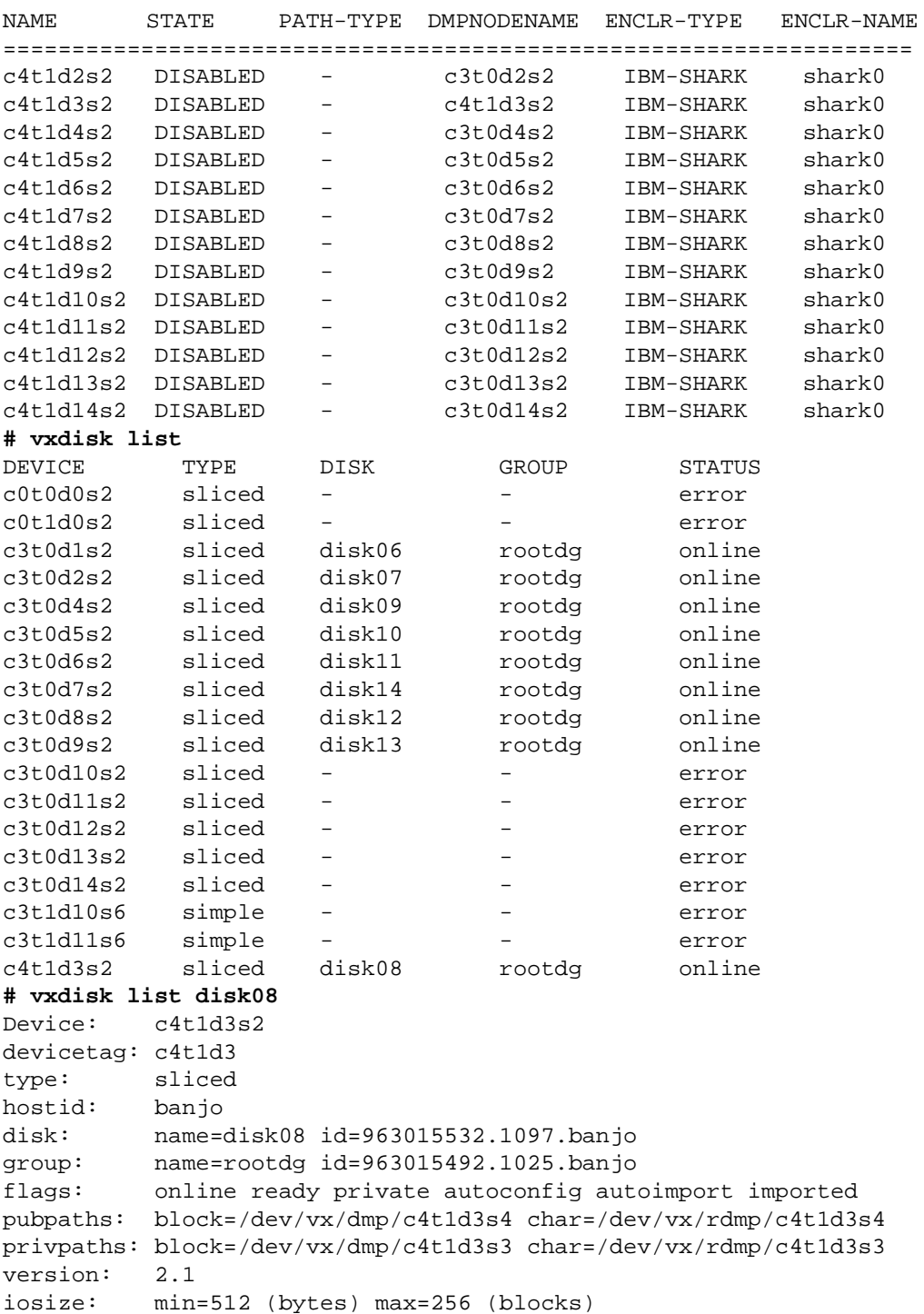

```
public: slice=4 offset=0 len=3897600
private: slice=3 offset=1 len=3839
update: time=963517507 seqno=0.213
headers: 0 248
configs: count=1 len=2808
logs: count=1 len=425
Defined regions:
config priv 000017-000247[000231]: copy=01 offset=000000 enabled
config priv 000249-002825[002577]: copy=01 offset=000231 enabled
log priv 002826-003250[000425]: copy=01 offset=000000 enabled
Multipathing information:
numpaths: 2
c4t1d3s2 state=disabled
c3t0d3s2 state=enabled
# vxdmpadm listctlr all
CTLR-NAME ENCLR-TYPE STATE ENCLR-NAME
=====================================================
c0 OTHER ENABLED others0
c3 IBM-SHARK ENABLED shark0
c4 IBM-SHARK DISABLED shark0
c0 SEAGATE ENABLED seagate0
# vxdmpadm getsubpaths ctlr=c3
NAME STATE PATH-TYPE DMPNODENAME ENCLR-TYPE ENCLR-NAME
==================================================================
c3t0d1s2 ENABLED - c3t0d1s2 IBM-SHARK shark0
c3t0d2s2 ENABLED - c3t0d2s2 IBM-SHARK shark0
c3t0d4s2 ENABLED - c3t0d4s2 IBM-SHARK shark0
c3t0d5s2 ENABLED - c3t0d5s2 IBM-SHARK shark0
c3t0d6s2 ENABLED - c3t0d6s2 IBM-SHARK shark0
c3t0d7s2 ENABLED - c3t0d7s2 IBM-SHARK shark0
c3t0d8s2 ENABLED - c3t0d8s2 IBM-SHARK shark0
c3t0d9s2 ENABLED - c3t0d9s2 IBM-SHARK shark0
c3t0d10s2 ENABLED - c3t0d10s2 IBM-SHARK shark0
c3t0d11s2 ENABLED - c3t0d11s2 IBM-SHARK shark0
c3t0d12s2 ENABLED - c3t0d12s2 IBM-SHARK shark0
c3t0d13s2 ENABLED - c3t0d13s2 IBM-SHARK shark0
c3t0d14s2 ENABLED - c3t0d14s2 IBM-SHARK shark0
c3t0d3s2 ENABLED - c4t1d3s2 IBM-SHARK shark0
```
#### <span id="page-17-0"></span>**Prise en charge de la fonctionnalité DMP avec les sous-systèmes d'ensembles de disques SCSI Hitachi Data Systems 5700E**

La fonction DMP de Volume Manager prend en charge le sous-système d'ensembles de disques Hitachi Data Systems 5700E Disk Array Subsystem dans les conditions suivantes :

- Un second contrôleur facultatif est installé dans l'ensemble de disques.
- ◆ Un contrôleur est configuré comme *Actif* et l'autre comme *Passif* (pour de meilleures performances).
- ◆ L'ensemble de disques est connecté à deux cartes SCSI dans l'ordinateur hôte.
- ◆ La version du microcode de l'ensemble de disques prend en charge les numéros de série dans les données d'interrogation SCSI et ceux-ci sont correctement configurés.

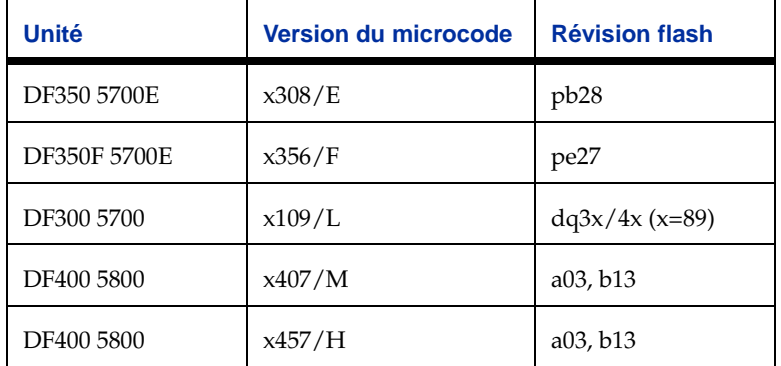

Tableau 1. Niveaux de microcode pris en charge

Veuillez contacter le support technique de Hitachi Data Systems pour obtenir des instructions.

#### <span id="page-17-1"></span>**Prise en charge de la fonctionnalité DMP avec les sous-systèmes d'ensembles de disques fibre Hitachi Data Systems 5800E/7700E**

La fonctionnalité DMP de Volume Manager ne prend en charge les sous-systèmes d'ensembles de disques Hitachi Data Systems 5800E/7700E Disk Array Subsystem que dans le mode *Actif/Actif*. Le sous-système 5800E/7700E est traité comme un JBOD par la fonctionnalité DMP lorsque la chaîne HITACHI est ajoutée au fichier /kernel/drv/vxdmp.conf dans l'ensemble de disque dmp\_jbods[]. Cette entrée existe par défaut dans le fichier /kernel/drv/vxdmp.conf.

Si plus de 500 volumes doivent être créés dans un seul disk group, la zone privée par défaut pour chaque disque doit être augmentée à 1 Mo. Pour cela, chaque disque doit être initialisé à l'aide de la commande suivante :

#### **# vxdisksetup -i cXtXdX privlen=1meg**

#### <span id="page-18-0"></span>**Fonctionnalité DMP et Sun StorEdge T3 Array**

La fonctionnalité DMP de VERITAS Volume Manager prend en charge Sun StorEdge T3 Array dans le mode *Actif/Passif*.

La fonctionnalité DMP ne peut être utilisée que sur l'ensemble de disques T3 si elle est configurée comme suit :

- ◆ Le niveau minimum du microcode sur l'ensemble de disques doit être Révision 1.0.
- ◆ Le paramètre *mp\_support* doit avoir la valeur rw.

Veuillez contacter le support technique de Sun pour obtenir des instructions.

#### <span id="page-18-1"></span>**Prise en charge de la fonctionnalité DMP avec les ensembles de disques JBOD**

Lorsque la fonctionnalité DMP est prise en charge sur les lecteurs JBOD, elle offre des chemins d'accès multiples aux ensembles de disques connectés à un système utilisant VxVM. Ces disques/ensembles de disques JBOD peuvent contenir des disques provenant de n'importe quel constructeur. Cependant, la fonctionnalité DMP peut détecter correctement des chemins d'accès multiples à ces disques/ensembles de disques *uniquement* si les conditions suivantes sont réunies :

Le champ du numéro de série des DONNÉES D'INTERROGATION SCSI standard (octets 36 - 47) devrait être « unique » pour n'importe quel disque connecté à un JBOD. L'utilisateur doit connaître cette information avant de tenter de configurer la fonctionnalité DMP afin d'y ajouter ces disques dans la catégorie JBOD.

**Remarque** Si un disque NE fournit PAS un numéro de série unique, la fonctionnalité DMP **ne peut pas** détecter correctement des chemins d'accès multiples vers le disque et les résultats sont imprévisibles. Veuillez contacter les fournisseurs de disques/ensembles de disques JBOD pour obtenir des informations correctes sur l'unicité des numéros de série sur les disques.

◆ Les ensembles de disques JBOD qui nécessitent la fonctionnalité DMP devraient être du type *Actif/Actif*. Cela signifie que tous les chemins à tous les LUN sur les ensembles de disques JBOD devraient être accessibles simultanément, sans que les performances ne soient diminuées.

Lorsque les disques connectés à un ensemble de disques JBOD répondent aux conditions ci-dessus, procédez selon les quatre étapes suivantes pour placer ces disques dans la catégorie JBOD de la fonctionnalité DMP :

- **1.** Ouvrez le répertoire /kernel/drv.
- **2.** Modifiez le fichier vxdmp.conf dans ce répertoire.

**3.** L'entrée par défaut suivante apparaît dans vxdmp.conf :

dmp\_jbod="HITACHI"

Par exemple, supposons qu'il existe un JBOD connecté à un ordinateur contenant des disques DG Clariion. Vous devez connaître la chaîne **exacte** de l'ID du fournisseur retournée par ces disques pour configurer la fonctionnalité DMP. Cela assure que les disques requis sont placés dans la catégorie JBOD.

La commande format permet d'obtenir la chaîne d'ID du fournisseur pour un disque (pour plus de détails sur cette commande, voir la page man sur le système format(1M)). La chaîne d'ID du fournisseur est contenue dans des DONNÉES D'INTERROGATION SCSI standard de 8-15 octets retournées par le disque. L'option inquiry de la commande format (lorsqu'elle est exécutée sur un disque) retourne l'ID du fournisseur associé à un disque dans le champ Vendor: de la sortie. Par exemple, il se peut qu'un disque DG Clariion retourne l'ID de fournisseur

string "DGC".

Cette chaîne doit être inclue dans le fichier vxdmp.conf comme suit :

dmp\_jbod="DGC";

Si des disques de différents fournisseurs sont contenus dans un ensemble de disques JBOD, les ID de tous les fournisseurs devraient être spécifiés dans le fichier vxdmp.conf. Dans le cas contraire, les disques appartenant aux fournisseurs qui ne sont pas indiqués dans l'ensemble de disques dmp\_jbod[] n'ont pas de chemins d'accès multiples et sont placés dans la catégorie AUTRES DISQUES. (Il s'agit d'une catégorie séparée de disques sans chemins d'accès multiples, qui n'appartient à aucune catégorie prise en charge par la fonctionnalité DMP.)

L'exemple suivant indique comment ajouter des entrées pour plusieurs fournisseurs dans l'ensemble de disques dmp\_jbod[].

```
dmp_jbod="DGC",
       "IBM",
       "FUJITSU";
```
L'ID de fournisseur spécifié dans le fichier vxdmp.conf ne doit pas contenir plus de huit caractères. Si un ID d'une longueur supérieure à huit caractères est spécifié dans le fichier vxdmp.conf, le message suivant s'affiche sur la console :

NOTICE: vxvm:vxdmp: Invalid Vendor ID = <vendor\_id> specified in vxdmp.conf file

Action: Remove or correct this entry in the vxdmp.conf file.

**4.** Lorsque le fichier vxdmp.conf a été modifié pour ajouter les entrées requises, le système devrait être redémarré pour que les JBOD puissent avoir des chemins d'accès multiples.

## <span id="page-20-0"></span>**Utilisation du pilote ATF avec VERITAS Volume Manager**

Dans les versions précédentes, le pilote CLARiiON ATF et la fonctionnalité DMP ne pouvaient pas coexister. Cela est à présent possible dans les versions VM 3.0 et ultérieures.

Pour que la fonctionnalité DMP coexiste avec le pilote ATF, le lot CLatf (Application Transparent Failover Driver for CLARiiON) doit être installé avant les lots VRTSvxvm/xVSUNWvxvm sur le système.

**Remarque** Dans VM 3.1, la coexistence ATF/DMP fonctionne **uniquement** avec le lot CLatf 1.3.1.

Pour que la fonctionnalité DMP coexiste avec le pilote ATF, le disque de démarrarge ne doit pas être contrôlé par le pilote ATF.

Vous pouvez faire coexister la fonctionnalité DMP avec le pilote ATF en suivant la procédure décrite ici. Voici un résumé des étapes à suivre pour trois scénarios, suivi d'une procédure détaillée :

- **1.** Volume Manager n'est pas installé.
	- Ajoutez ATF.
- **2.** Ajoutez Volume Manager.
- **3.** Volume Manager est installé et la fonctionnalité DMP est activée.
	- ◆ Désactivez la fonctionnalité DMP.
	- ◆ Ajoutez le pilote ATF.
	- ◆ Ajoutez Volume Manager 3.1, le cas échéant.
	- Réactivez la fonctionnalité DMP.
- **4.** Volume Manager est installé et la fonctionnalité DMP est désactivée :
	- ◆ Ajoutez le pilote ATF.
	- ◆ Ajoutez Volume Manager 3.1, le cas échéant.
	- ◆ Activez la fonctionnalité DMP.

#### <span id="page-21-0"></span>**Procédure de coexistence entre la fonctionnalité DMP et le pilote ATF**

Les messages d'avertissement suivants peuvent s'afficher lorsque le système d'exploitation a forcé le chargement du pilote ATF (cela est nécessaire pour que la fonctionnalité DMP coexiste avec le pilote ATF). Les messages sont du type suivant :

```
WARNING: atf[ 0/ 0/ 1/ 0]:No peer found.
WARNING: atf[ 0/ 0/ 1/ 1]:No peer found.
WARNING: atf[ 0/ 0/ 1/ 2]:No peer found.
```
Ces messages sont normaux et n'apparaissent que lorsqu'un seul chemin d'accès est associé au DG CLARiiON connecté au système. Si le disk group présente deux chemins d'accès, ces messages ne devraient pas apparaître. Vous pouvez ignorer ces avertissements sans problème. La coexistence entre la fonctionnalité DMP et le pilote ATF n'est aucunement affectée par ces messages.

#### <span id="page-21-1"></span>**Sun StorEdge A5x00 Array**

Cette section traite des ensembles de disques A5000, A5100 et A5200. Ces ensembles de disques sont utilisés par VxVM (DMP) dans la catégorie SEAGATE.

Lorsque le câble connectant n'importe lequel de ces ensembles de disques à l'hôte est retiré et que les commandes drvconfig, disks et vxdctl enable sont exécutée sur l'hôte, la fonctionnalité DMP n'affiche pas les chemins d'accès dans le format standard c#t#d#s#. En revanche, la chaîne NONAME est affichée ; elle représente le nom du chemin d'accès supprimé.

Par exemple, supposons qu'un hôte soit connecté à l'un des ensembles de disques A5x00. Deux câbles à fibres optiques la relient à l'hôte. L'ensemble de disques ne contient qu'un disque et les deux chemins d'accès à ce disque sont /dev/[r]dsk/c1t33d0s2 et /dev/[r]dsk/c2t33d0s2. Lorsque le disque est utilisé par VxVM, la commande vxdisk list <nom de l'ensemble de disques> exécutée sur ce disque affiche ce qui suit :

#### **# vxdisk list c1t33d0s2**

```
Device: c1t33d0s2
devicetag: c1t33d0
type: sliced
hostid: gluon.veritas.com
disk: name=rootdisk id=933470913.1042.gluon.veritas.com
group: name=rootdg id=933470911.1025.gluon.veritas.com
flags: online ready autoconfig autoimport imported
pubpaths: block=/dev/vx/dmp/c1t33d0s6 char=/dev/vx/rdmp/c1t33d0s6
privpaths: block=/dev/vx/dmp/c1t33d0s7 char=/dev/vx/rdmp/c1t33d0s7
version: 2.1
iosize: min=512 (bytes) max=2048 (blocks)
public: slice=6 offset=1 len=35363560
private: slice=7 offset=1 len=4711
```

```
update: time=933471058 seqno=0.9
headers: 0 248
configs: count=1 len=3448
logs: count=1 len=522
Defined regions:
config priv 000017-000247[000231]: copy=01 offset=000000 enabled
config priv 000249-003465[003217]: copy=01 offset=000231 enabled
log priv 003466-003987[000522]: copy=01 offset=000000 enabled
Multipathing information:
numpaths: 2
c1t33d0s2 state=enabled
c2t33d0s2 state=enabled
```
Lorsque le câble connectant le contrôleur c2 est retiré et qu'une commande vxdctl enable est exécutée sur le système, l'affichage est le suivant :

#### **# vxdisk list c1t33d0s2**

```
Device: c1t33d0s2
devicetag: c1t33d0
type: sliced
hostid: gluon.veritas.com
disk: name=rootdisk id=933470913.1042.gluon.veritas.com
group: name=rootdg id=933470911.1025.gluon.veritas.com
flags: online ready autoconfig autoimport imported
pubpaths: block=/dev/vx/dmp/c1t33d0s6 char=/dev/vx/rdmp/c1t33d0s6
privpaths: block=/dev/vx/dmp/c1t33d0s7 char=/dev/vx/rdmp/c1t33d0s7
version: 2.1
iosize: min=512 (bytes) max=2048 (blocks)
public: slice=6 offset=1 len=35363560
private: slice=7 offset=1 len=4711
update: time=933471058 segno=0.9
headers: 0 248
configs: count=1 len=3448
logs: count=1 len=522
Defined regions:
config priv 000017-000247[000231]: copy=01 offset=000000 enabled
config priv 000249-003465[003217]: copy=01 offset=000231 enabled
log priv 003466-003987[000522]: copy=01 offset=000000 enabled
Multipathing information:
numpaths: 2
c1t33d0s2 state=enabled
NONAME state=disabled
```
De même, la sortie de la commande vxdmpadm affiche également la chaîne NONAME pour les noms des chemins d'accès qui ont été supprimés. Par exemple, si le contrôleur c1 est supprimé de l'hôte, la commande vxdmpadm affiche ce qui suit :

```
# vxdmpadm getsubpaths ctlr=/c1
```
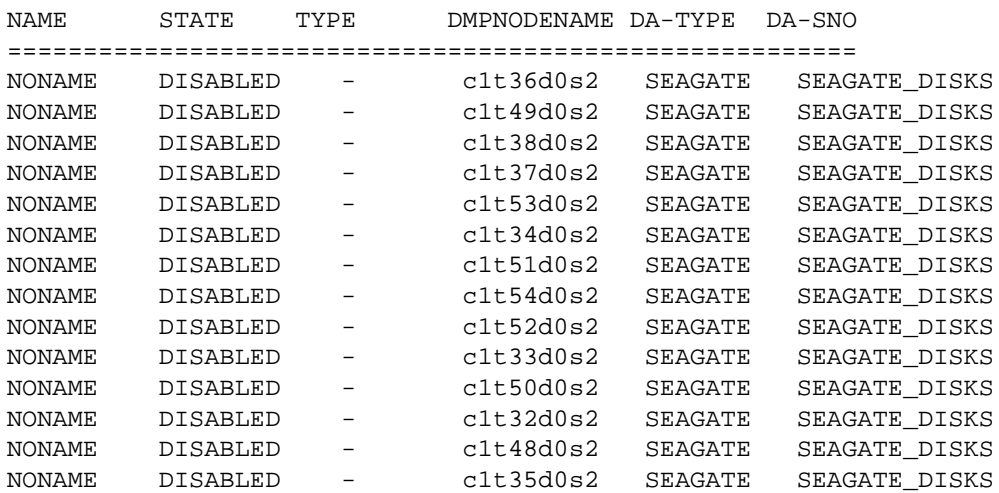

Veuillez également noter que lorsque le chemin d'accès utilisé pour nommer le métapériphérique DMP (qui représente un LUN) est supprimé, la fonctionnalité DMP utilise le nom de l'autre chemin d'accès pour nommer le métapériphérique DMP.

Par exemple, supposons qu'un LUN possède deux chemins d'accès appelés c1t33d0s2 et c2t33d0s2. Le métapériphérique DMP qui représente le LUN est nommé c1t33d0s2 et son état est ONLINE (EN LIGNE). Si le câble connecté au contrôleur c1 est retiré et que la commande vxdctl enable est exécutée à la suite, le métapériphérique DMP est renommé c2t33d0s2. Il en résulte deux métapériphériques correspondent au même LUN affiché. L'état de l'un peut être error et celui de l'autre online. Ce n'est pas un problème. Cependant, des messages d'erreur peuvent apparaître lorsque la commande vxdisk list <nom de l'ensemble de disques> est utilisée sur le daname d'origine qui a servi à nommer le périphérique DMP. Les informations sur les chemins d'accès multiples ne sont pas affichées, mais le message d'erreur suivant apparaît :

vxvm:vxdisk: ERREUR : <da\_name> n'est pas un nom d'accès physique au disque dmpnode.

Les chemins d'accès au disque qui ne sont plus accessibles peuvent être supprimés à l'aide de la commande rm.

#### **Pour désactiver la fonctionnalité DMP :**

**Remarque** Procédez d'abord comme suit :

1. Démontez tous les systèmes de fichiers créés sur les volumes Volume Manager. 2. Arrêtez Volume Manager (utilisez vxdctl stop).

**1.** Supprimez le pilote vxdmp du répertoire /kernel/drv à l'aide de la commande suivante :

```
# rm /kernel/drv/vxdmp (pour Solaris 2.6, 7 et 8)
```
- **# rm /kernel/drv/sparcv9/vxdmp** (pour Solaris 7 et 8, 64 bits uniquement)
- **2.** Modifiez /etc/system et supprimez la ligne :

forceload: drv/vxdmp

**3.** Supprimez les fichiers DMP Volume Manager à l'aide de la commande suivante :

```
rm -rf /dev/vx/dmp /dev/vx/rdmp
```
**4.** Liez symboliquement /dev/vx/dmp à /dev/dsk à l'aide de la commande suivante :

```
ln -s /dev/dsk /dev/vx/dmp
```
**5.** Liez symboliquement /dev/vx/rdmp à /dev/rdsk/ à l'aide de la commande suivante :

```
ln -s /dev/rdsk /dev/vx/rdmp
```
**6.** Arrêtez le système pour désactiver la fonctionnalité DMP à l'aide de la commande suivante :

**/usr/sbin/shutdown**

**7.** Redémarrez le système.

#### **Pour réactiver la fonctionnalité DMP lorsqu'elle a été désactivée :**

Suivez les instructions ci-dessous pour réactiver le pilote DMP qui a été supprimé :

**1.** Arrêtez le système à l'aide de la commande suivante :

```
# shutdown -g0 -y -i0
```
**2.** Redémarrez en mode utilisateur unique à l'aide de la commande suivante :

**# boot -s**

- **3.** Recopiez le pilote vxdmp à l'aide des commandes suivantes :
	- **# cp /kernel/drv/vxdmp.SunOS\_'uname -r' \ /kernel/drv/vxdmp** (pour Solaris 2.6, 7 et 8) **# cp /kernel/drv/sparcv9/vxdmp.SunOS\_'uname -r' \ /kernel/drv/sparcv9/vxdmp** (pour Solaris et 8, 64 bits uniquement)

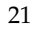

**4.** Modifiez /etc/system et restaurez l'entrée DMP à l'aide de la commande suivante : Insérez la ligne :

**forceload: drv/vxdmp** au-dessus de la ligne :

**forceload:drv/vxio**

**5.** Supprimez les liens DMP à l'aide de la commande suivante :

```
# rm /dev/vx/rdmp /dev/vx/dmp
```
**6.** Restaurez les répertoires DMP à l'aide de la commande suivante :

```
# mkdir /dev/vx/dmp /dev/vx/rdmp
# add_drv vxdmp
```
Ignorez le message suivant s'il apparaît :

Driver (vxdmp) is already installed

- **7.** Arrêtez le système :
	- **# shutdown -g0 -y -i0**
- **8.** Effectuez un redémarrage de reconfiguration : boot -r

## <span id="page-25-0"></span>**Des chemins d'accès alternatifs à la fonctionnalité DMP**

Si le système a utilisé le logiciel de chemins d'accès alternatifs (AP, Alternate Pathing) de Sun, la fonctionnalité DMP n'a probablement pas été installée. Pour utiliser cette fonctionnalité au lieu de AP, procédez comme suit :

- **1.** Supprimez le logiciel AP du système. (Reportez-vous à la documentation de Sun pour utiliser la méthode appropriée pour supprimer le logiciel AP.)
- **2.** Effectuez un redémarrage de reconfiguration à l'aide de la commande suivante :

```
# boot -r
```
**3.** Copiez le pilote DMP approprié dans l'emplacement voulu à l'aide des commandes suivantes :

```
# cp /kernel/drv/vxdmp.SunOS_'uname -r' /kernel/drv/vxdmp
(pour Solaris 2.6, 7 et 8)
```

```
# cp /kernel/drv/sparcv9/vxdmp.SunOS_'uname -r' \
/kernel/drv/sparcv9/vxdmp (pour Solaris 7 et 8, 64 bits uniquement)
```
**4.** Ajoutez la ligne :

**forceload: drv/vxdmp**

dans le fichier /etc/system, juste au-dessus de la ligne :

**forceload: drv/vxio**

**5.** Supprimez les liens DMP à l'aide de la commande suivante :

**# rm /dev/vx/rdmp /dev/vx/dmp**

**6.** Créez les répertoires DMP à l'aide de la commande suivante :

```
# mkdir /dev/vx/rdmp /dev/vx/dmp
# add_drv vxdmp
```
Ignorez le message suivant s'il apparaît :

Driver (vxdmp) is already installed

**7.** Arrêtez le système à l'aide de la commande suivante :

```
# shutdown -g0 -y -i0
```
**8.** Effectuez un redémarrage de reconfiguration à l'aide de la commande suivante :

**# boot -r**

## <span id="page-26-0"></span>**Reconfiguration dynamique**

La fonction de reconfiguration dynamique (DR, *Dynamic Reconfiguration*) est disponible sur certains systèmes haut de gamme SUN Enterprise. La *carte* à reconfigurer est une carte système contenant des disques contrôlés par Volume Manager (en plus des CPU, cartes mémoire et autres contrôleurs ou cartes E/S) qui peut être mise hors ligne pendant que le système est en cours d'exécution. Vous pouvez reconfigurer le système dynamiquement en suivant l'une des procédures appropriées décrites ci-dessous.

**Remarque** La carte système, les disques et les contrôleurs peuvent être configurés de trois façons différentes. Une procédure différente est associée à chacune de ces configurations, qui peut éventuellement nécessiter la mise hors ligne des données.

#### <span id="page-27-0"></span>**Configuration du domaine - Type 1**

Dans cette configuration, chaque ensemble de disques connecté à la carte système qui doit être détachée est conforme aux critères suivants :

- Cet ensemble de disques a des chemins d'accès multiples.
- Les chemins d'accès à l'ensemble de disques sont connectés à plusieurs cartes systèmes constituant le *domaine*. Autrement dit, même si l'une des cartes est retirée, il existera toujours un ou plusieurs chemins d'accès à l'ensemble de disques à partir des autres cartes systèmes.

Cette configuration est illustrée ci-dessous.

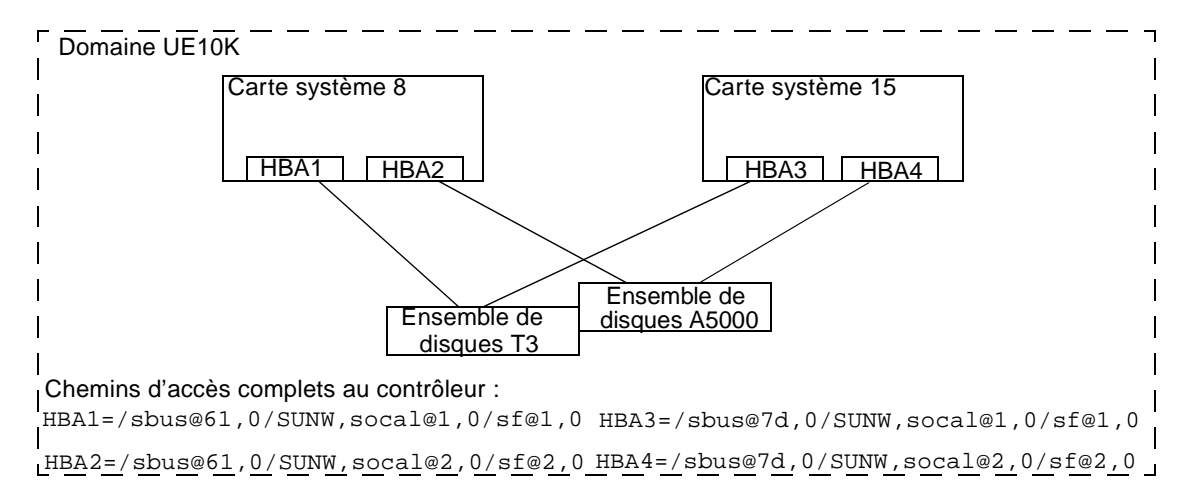

Suivez ces étapes lors de la reconfiguration d'une carte système dans le domaine, par exemple la carte système 8 dans le domaine UE10K de l'illustration ci-dessus.

**1.** Identifiez tous les contrôleurs de disque qui se trouvent sur la carte système.

Pour identifier les noms complets de tous les contrôleurs de disque connectés à la carte en cours de détachement, utilisez les commandes suivantes :

```
# vxdmpadm listctlr all
# drshow board_no IO
```
où board\_no est la carte système à détacher.

Par exemple, dans la configuration 1, sur la carte système 8, les contrôleurs de disque sont :

```
/sbus@61,0/SUNW,socal@1,0/sf@1,0 et
/sbus@61,0/SUNW,socal@2,0/sf@2,0.
```
Pour obtenir des informations sur les chemins d'accès multiples, exécutez la commande suivante :

#### **# vxdmpadm getsubpaths ctlr=**ctlr\_name

**2.** Pour chaque contrôleur de disque situé sur la carte système, exécutez la commande suivante :

#### **# vxdmpadm disable ctlr=**ctlr\_name

Par exemple, dans le cas de la carte système 8 illustrée ci-dessus, exécutez les commandes suivantes :

```
# vxdmpadm disable ctlr=/sbus@61,0/SUNW,socal@1,0/sf@1,0
```
**# vxdmpadm disable ctlr=/sbus@61,0/SUNW,socal@2,0/sf@2,0**

Cette commande assure que les E/S sont déplacées du contrôleur spécifié vers un autre contrôleur connecté à l'une des cartes systèmes (carte système 15 dans l'illustration ci-dessus). Il s'agit d'une commande bloquante et le retour à l'application appelante peut prendre un certain temps, selon le nombre d'E/S actuellement actives via ce contrôleur.

**3.** Suivez les instructions de la documentation Sun pour reconfigurer dynamiquement la carte système.

Lorsque la carte est remplacée (ou attachée) :

- **4.** Réactivez le démon de configuration de Volume Manager en exécutant la commande suivante :
	- **# vxdctl enable**
- **5.** Activez tous les contrôleurs sur la carte en cours d'attachement à l'aide de la commande suivante :

#### **# vxdmpadm enable ctlr=**ctlr\_name

pour chaque contrôleur sur la carte en cours de remplacement.

Par exemple, dans l'illustration ci-dessus, pour attacher la carte système 8, exécutez les commandes suivantes :

```
# vxdmpadm enable ctlr=/sbus@61,0/SUNW,socal@1,0/sf@1,0
# vxdmpadm enable ctlr=/sbus@61,0/SUNW,socal@2,0/sf@2,0
```
Cette commande assure que les contrôleurs sont à présent disponibles pour les E/S vers Volume Manager.

#### <span id="page-29-0"></span>**Configuration du domaine - Type 2**

Dans ce cas, le ou les ensembles de disques connectés à la carte système qui doit être détachée ne sont pas accessibles via d'autres cartes systèmes dans le même domaine. Par exemple, voir l'illustration ci-dessous.

**Remarque** Cette procédure peut nécessiter la mise hors ligne des données pendant l'opération si elles ne sont pas sur des volumes VxVM redondants (par exemple, RAID 5, mis en miroir, etc.).

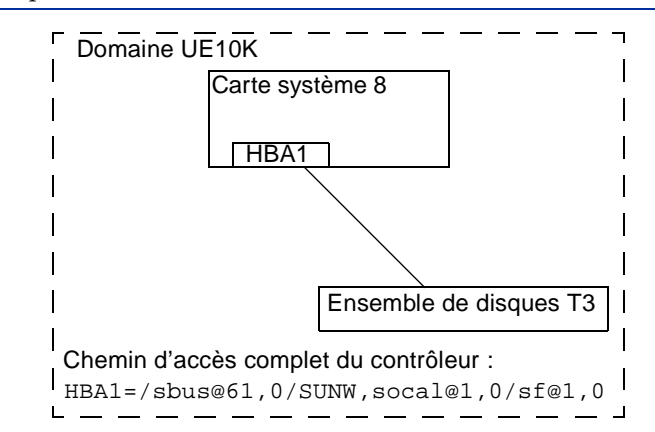

La procédure suivante est utilisée pour cette configuration :

**1.** Tous les disques connectés à la carte en cours de détachement doivent être entièrement supprimés du contrôle de VxVM. Exécutez la commande vxdiskadm et choisissez l'option :

Supprimer un disque pour le remplacer

Exécutez la commande suivante sur le disque :

#### **# vxdisk rm** daname

**2.** Suivez les instructions de la documentation Sun pour détacher la carte système.

Lorsque la carte est remplacée (ou attachée) :

Suivez les instructions de la documentation SUN pour afficher les nouveaux lecteurs/chemins sur ce domaine (par exemple, il peut être nécessaire d'exécuter des utilitaires comme drvconfig, suivi de disks etc.).

**3.** Exécutez le démon de configuration de Volume Manager à l'aide de la commande suivante :

**# vxdctl enable**

**4.** Rajoutez les disques à Volume Manager en exécutant la commande **vxdiskadm** et choisissez :

Remplacer un disque qui a échoué ou a été supprimé

**5.** Redémarrez tous les volumes qui étaient arrêtés à cause de la reconfiguration de la carte système.

#### <span id="page-30-0"></span>**Configuration du domaine - Type 3**

Dans ce cas, la carte système à détacher comprend des ensembles de disques connectés de la façon suivante :

Certains ensembles de disques ne sont accessibles que via la carte système à reconfigurer.

> Pour les ensembles de disques accessibles via une carte système, suivez la procédure utilisée pour la configuration du domaine de type 2.

Les ensembles de disques restants sont également accessibles via les autres cartes systèmes.

Pour les ensembles de disques accessibles via plusieurs cartes systèmes, suivez la procédure utilisée pour la configuration du domaine de type 1.

Un exemple de configuration est illustré ci-dessous.

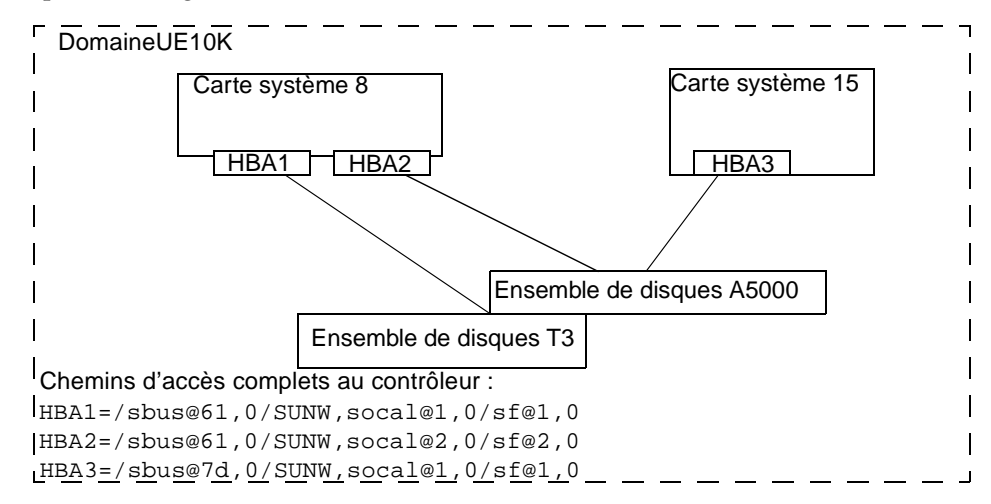

#### **Pour détacher ou attacher la carte système 8, procédez comme suit :**

- **1.** Pour l'ensemble de disques T3 accessible uniquement via la carte système 8, suivez la procédure utilisée pour la configuration du domaine de type 2.
- **2.** Pour l'ensemble de disques A5000 accessible via plusieurs cartes systèmes (cartes systèmes 8 et 15), suivez la procédure utilisée pour la configuration du domaine de type 1.

## <span id="page-31-0"></span>**Utilisation de Sun StorEdge A3000/A3500 Array avec VERITAS Volume Manager**

**Remarque** Les informations contenues dans cette section sont valides au moment de l'impression, mais peuvent être modifiées dans les nouvelles versions du logiciel Sun StorEdge A3000/A3500 Array.

Le sous-système d'ensemble de disques Sun StorEdge A3000/A3500 Array associé au logiciel Sun StorEdge A3000/A3500 Array RAID Manager est compatible avec Volume Manager 3.1. Pour assurer la compatibilité entre Sun StorEdge A3000/A3500 Array et Volume Manager, vous devez procéder comme suit :

- La séquence d'installation de Sun StorEdge A3000/A3500 Array et de Volume Manager doit être suivie exactement, conformément aux instructions de la section *« [Installation de Volume Manager avec Sun StorEdge A3000/A3500 Array](#page-32-0)* » à la [page 29.](#page-32-0)
- ◆ Les volumes Volume Manager configurés à l'aide des périphériques du sous-système d'ensemble de disques Sun StorEdge A3000/A3500 Array ne peuvent pas faire partie du disk group racine rootdg. Les périphériques StorEdge A3000/A3500 Array ne peuvent être configurés que sur des disk groups qui ne sont pas rootdg.
- ◆ Lorsque Volume Manager encapsule un périphérique contenant un système de fichiers et une entrée montés dans le fichier /etc/vfstab, VxVM met à jour l'entrée /etc/vfstab pour ce périphérique afin qu'il contienne le nom du nœud de périphérique Volume Manager. Volume Manager n'est pas compatible avec la convention d'appellation du nœud de périphérique de Sun StorEdge A3000/A3500 Array RAID Manager, mais est compatible avec celle du système d'exploitation Solaris.

Pour encapsuler les périphériques Sun StorEdge A3000/A3500 Array qui ont été configurés avec les systèmes de fichiers et qui ont des entrées dans le fichier /etc/vfstab, il est préférable de ne pas utiliser les nœuds de périphérique de disque générés avec Sun StorEdge A3000/A3500 Array RAID Manager. Pour plus d'informations sur les nœuds de périphérique, reportez-vous à la documentation de StorEdge A3000/A3500 Array. Par exemple :

```
/dev/rRAID_module01/0s[0-7]
```
et

```
/dev/RAID_module01/0s[0-7].
```
Utilisez à la place les nœuds de périphérique standard du système d'exploitation Solaris. Pour plus d'informations sur les nœuds de périphérique standard, reportez-vous à la documentation du système d'exploitation Solaris. Par exemple :

/dev/rdsk/c3t4d0s0 et /dev/dsk/c3t4d0s0.

Par exemple, si une entrée /etc/vfstab est du type suivant :

```
/dev/RAID_module01/0s0 /dev/rRAID_module01/0s0 /mountpt ufs
2 yes -
```
utilisez le nœud de périphérique du système d'exploitation Solaris qui représente ce périphérique :

```
/dev/dsk/c3t4d0s0 /dev/rdsk/c3t4d0s0 /mountpt ufs 2 yes -
```
◆ Suivez les procédures de récupération des erreurs de contrôleur de Sun StorEdge A3000/A3500 Array telles qu'elles sont décrites dans la documentation du sous-système d'ensemble de disques de Sun StorEdge A3000/A3500 Array.

**Attention** Il est nécessaire de suivre les procédures de récupération des erreurs de Sun StorEdge A3000/A3500 Array, décrites dans la documentation du sous-système d'ensemble de disques Sun StorEdge A3000/A3500 Array. Si ces procédures ne sont pas suivies correctement, cela peut entraîner une incompatibilité avec VERITAS Volume Manager.

### <span id="page-32-0"></span>**Installation de Volume Manager avec Sun StorEdge A3000/A3500 Array**

Il est nécessaire de suivre la séquence d'installation de l'ensemble de disques Sun StorEdge A3000/A3500 Array décrite dans *Sun StorEdge A3000/A3500 Array Subsystem Release Notes*, *Sun StorEdge A3000/A3500 Array System Manual* et *Sun StorEdge A3000/A3500 Array RAID Manager Installation Guide*.

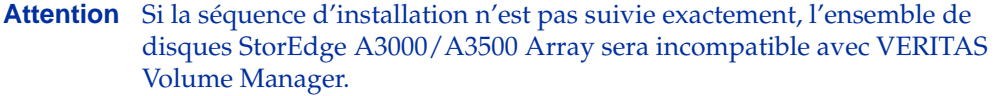

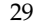

Volume Manager ne devrait être installé que lorsque les étapes suivantes auront été suivies et validées :

- **1.** Le sous-système d'ensemble de disques Sun StorEdge A3000/A3500 Array est correctement connecté à l'ordinateur hôte.
- **2.** Le logiciel Sun StorEdge A3000/A3500 Array RAID Manager est correctement installé.
- **3.** Les numéros d'unité logique (LUN) de Sun StorEdge A3000/A3500 Array sont configurés correctement à l'aide du logiciel Sun StorEdge A3000/A3500 Array RAID Manager.
- **4.** Le système hôte est redémarré en utilisant l'indicateur r (reboot (1M)) pour effectuer une nouvelle analyse des périphériques attachés lors de l'initialisation.
- **5.** Lors du redémarrage, Sun StorEdge A3000/A3500 Array RAID Manager reconnaît les périphériques de l'ensemble de disques Sun StorEdge A3000/A3500 Array qui ont été configurés et crée les nœuds de périphérique appropriés pour le système d'exploitation Solaris (voir *« [Nœuds de périphérique de VERITAS Volume Manager et Sun](#page-33-0)  [StorEdge A3000/A3500 Array](#page-33-0)* » à la page 30).
- **6.** Le progiciel Volume Manager doit être installé.

### <span id="page-33-0"></span>**Nœuds de périphérique de VERITAS Volume Manager et Sun StorEdge A3000/A3500 Array**

Lorsque le sous-système d'ensemble de disques Sun StorEdge A3000/A3500 Array a été installé et configuré, l'hôte doit être redémarré à l'aide de l'indicateur -r (reboot(1M)) pour effectuer une nouvelle analyse des périphériques attachés. Lors du redémarrage, les scripts de Sun StorEdge A3000/A3500 Array et les scripts de démarrage du système d'exploitation Solaris créent des nœuds de périphérique.

Lorsque l'hôte a redémarré, l'ensemble d'origine de nœuds de périphérique doit apparaître (c'est-à-dire, les nœuds de périphérique qui existaient avant que le sous-système d'ensemble de disques Sun StorEdge A3000/A3500 Array n'ait été installé) ainsi que les nouveaux nœuds de périphérique pour chaque LUN de Sun StorEdge A3000/A3500 Array. Si davantage de nœuds de périphérique que de services attachés sont créés (y compris les LUN de StorEdge A3000/A3500 Array), n'installez pas VERITAS Volume Manager tant que les nœuds de périphérique appropriés n'existent pas sur l'hôte. **Attention** Les scripts de démarrage de Sun StorEdge A3000/A3500 Array doivent créer et configurer correctement des nœuds de périphérique. Si des nœuds de périphérique de l'hôte sont incorrects, cela peut entraîner une incompatibilité avec VERITAS Volume Manager.

## <span id="page-34-0"></span>**Avantages associés à l'utilisation de VERITAS Volume Manager avec Sun StorEdge A3000/A3500 Array**

Cette section décrit certains des avantages résultant de l'utilisation du logiciel basé sur l'hôte Volume Manager et du matériel basé sur le contrôleur Sun StorEdge A3000/A3500 Array. Lorsque VERITAS Volume Manager est utilisé avec Sun StorEdge A3000/A3500 Array, il est possible d'améliorer la disponibilité, les performances et la gestion de cette configuration combinée.

#### <span id="page-34-1"></span>**Meilleure facilité de gestion**

Les possibilités de reconfiguration en ligne de VERITAS Volume Manager permettent d'améliorer la surveillance des performances, l'optimisation et la reconfiguration de Sun StorEdge A3000/A3500 Array. Ces capacités peuvent simplifier l'administration tout en augmentant le temps de bon fonctionnement et les performances.

#### <span id="page-34-2"></span>**Analyse des performances et équilibrage des charges en ligne entre les LUN**

La fonction de collecte des statistiques de Volume Manager permet aux administrateurs d'analyser les charges d'E/S et la capacité de réponse des volumes dans la configuration et de déplacer l'espace de stockage entre des disques. Étant donné que chaque LUN de Sun StorEdge A3000/A3500 Array est considéré par l'hôte comme un disque unique, et par conséquent par Volume Manager, il est impossible d'identifier la charge sur chaque sous-unité de disque ou d'optimiser la structure du LUN. Cependant, il est possible de détecter et de corriger les déséquilibres de performances qui existent entre les ensembles de disques ou entre les LUN de certains ensembles de disques. Cela peut être réalisé à l'aide des fonctions d'analyse des performances et de reconfiguration en ligne de Volume Manager.

#### <span id="page-34-3"></span>**Augmentation de la capacité en ligne par la concaténation des LUN**

La taille d'un seul système de fichiers ou d'un espace de table de base de données est limitée par la taille maximum d'un LUN unique dans un sous-système RAID basé sur un contrôleur. Afin de créer des systèmes de fichiers ou des espaces de table très volumineux, les administrateurs peuvent utiliser Volume Manager pour combiner des LUN à partir de plusieurs contrôleurs RAID dans un plus grand volume « super LUN ».

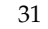

#### <span id="page-35-0"></span>**Déplacement des données en ligne entre des LUN**

Le cycle de sauvegarde/reconfiguration/rechargement nécessaire au changement de structure des LUN RAID matériels interrompt l'accès aux données et entraîne une éventuelle perte de celles-ci. Pour limiter le risque de perte des données, si des disques supplémentaires sont disponibles, les administrateurs peuvent choisir de construire le LUN de destination selon les paramètres voulus, puis de copier directement les données de l'ancien emplacement vers le nouveau. Cependant, cette opération nécessite également l'interruption de l'accès aux données car il est nécessaire d'empêcher toute modification de l'ancienne copie des données après qu'elle a été copiée dans le nouvel emplacement.

Si la copie des données est effectuée en ajoutant le nouveau LUN de Sun StorEdge A3000/A3500 Array en tant que miroir Volume Manager des données, toutes les écritures seront effectuées sur tous les miroirs, ce qui maintiendra à jour toutes les copies à tout moment. Lorsque la synchronisation des miroirs est terminée, l'ensemble de miroirs peut être séparé et le LUN d'origine supprimé ou utilisé pour d'autres données. Les données sont conservées en ligne sans que l'accès soit interrompu tout au long de l'opération.

#### <span id="page-35-1"></span>**Stabilité de la sauvegarde**

La méthode décrite ci-dessus pour le déplacement des données peut aussi être utilisée pour offrir une sauvegarde stable et régulière sans que l'accès aux données soit interrompu. Il est possible de créer un miroir de données supplémentaire ou de détacher un miroir existant des applications mises à jour. Les instances de données peuvent être sauvegardées sur bande ou sur un autre ensemble de stockage hors ligne (voir la section *« Préparation d'un volume à restaurer à partir d'une sauvegarde »* dans le *Guide de l'administrateur de VERITAS Volume Manager*). Cela garantit une sauvegarde cohérente à l'intérieur à un moment donné. Lorsque les sauvegardes sont terminées, il est possible de libérer un espace de miroir supplémentaire ou de rattacher le miroir au volume de données actif et de le resynchroniser.

#### <span id="page-35-2"></span>**Partitionnement dynamique**

La fonction de partitionnement dynamique de VERITAS Volume Manager est utile lorsqu'elle est utilisée avec les larges disques présentés par le système pour chaque LUN. Les systèmes d'exploitation Solaris ont des limites matérielles relatives au nombre de partitions possibles pour un disque (7 partitions plus la partition du disque entier). Ces limites peuvent rendre impossible la division d'un large LUN dans le nombre de partitions séparées nécessaires pour les systèmes de fichiers ou les bases de données.

## <span id="page-36-0"></span>**Configurations prises en charge de Sun StorEdge A3000/A3500 Array**

VERITAS Volume Manager prend en charge le sous-système d'ensemble de disques Sun StorEdge A3000/A3500 Array dans les configurations suivantes :

- ◆ VxVM RAID 1 (Mise en miroir) et Sun StorEdge A3000/A3500 Array
- VxVM RAID 0 (Répartition des données par bandes sur plusieurs disques) et Sun StorEdge A3000/A3500 Array

Pour plus d'informations sur la mise en miroir et la répartition des données par bandes sur plusieurs disques, reportez-vous au *Guide de l'administrateur de VERITAS Volume Manager*.

## <span id="page-36-1"></span>**Configurations non prises en charge de Sun StorEdge A3000/A3500 Array**

Les configurations suivantes de Volume Manager et de Sun StorEdge A3000/A3500 Array ne sont pas prises en charge :

#### <span id="page-36-2"></span>**Configuration Volume Manager RAID 5 et Sun StorEdge A3000/A3500 Array RAID 5**

L'utilisation de la structure RAID 5 aux deux niveaux dans le sous-système d'E/S peut entraîner des performances médiocres sans que la fiabilité ou la disponibilité ne soient améliorées pour autant. L'utilisation de cette configuration n'est pas prise en charge.

## <span id="page-36-3"></span>**Reconstruction automatique de Volume Manager et remplacement automatique des disques de Sun StorEdge A3000/A3500 Array**

La fonction de reconstruction automatique de Volume Manager permet à l'hôte de réagir automatiquement aux erreurs d'E/S sur des objets VxVM redondants (mis en miroir ou RAID 5) et de restaurer la redondance et l'accès à ces objets. La fonction de remplacement automatique des disques de Sun StorEdge A3000/A3500 Array lui permet de réagir automatiquement aux erreurs d'E/S internes et de restaurer l'accès à ses LUN.

Si un disque de l'ensemble de disques Sun StorEdge A3000/A3500 Array est défectueux et que le remplacement automatique des disques est configuré, StorEdge A3000/A3500 Array permet de rendre redondant le disque défectueux. Si la redondance des données est rendue possible par une configuration de miroir ou RAID 5 de Volume Manager, la fonction de reconstruction automatique de Volume Manager peut aussi fournir une protection contre la redondance d'un disque défectueux entier ou partiel. Le niveau de redondance de disque le plus complet est obtenu lorsque les fonctions de reconstruction automatique de Volume Manager et de remplacement automatique des disques de Sun StorEdge A3000/A3500 Array sont activées.

*Notes sur le matériel de VERITAS Volume Manager*